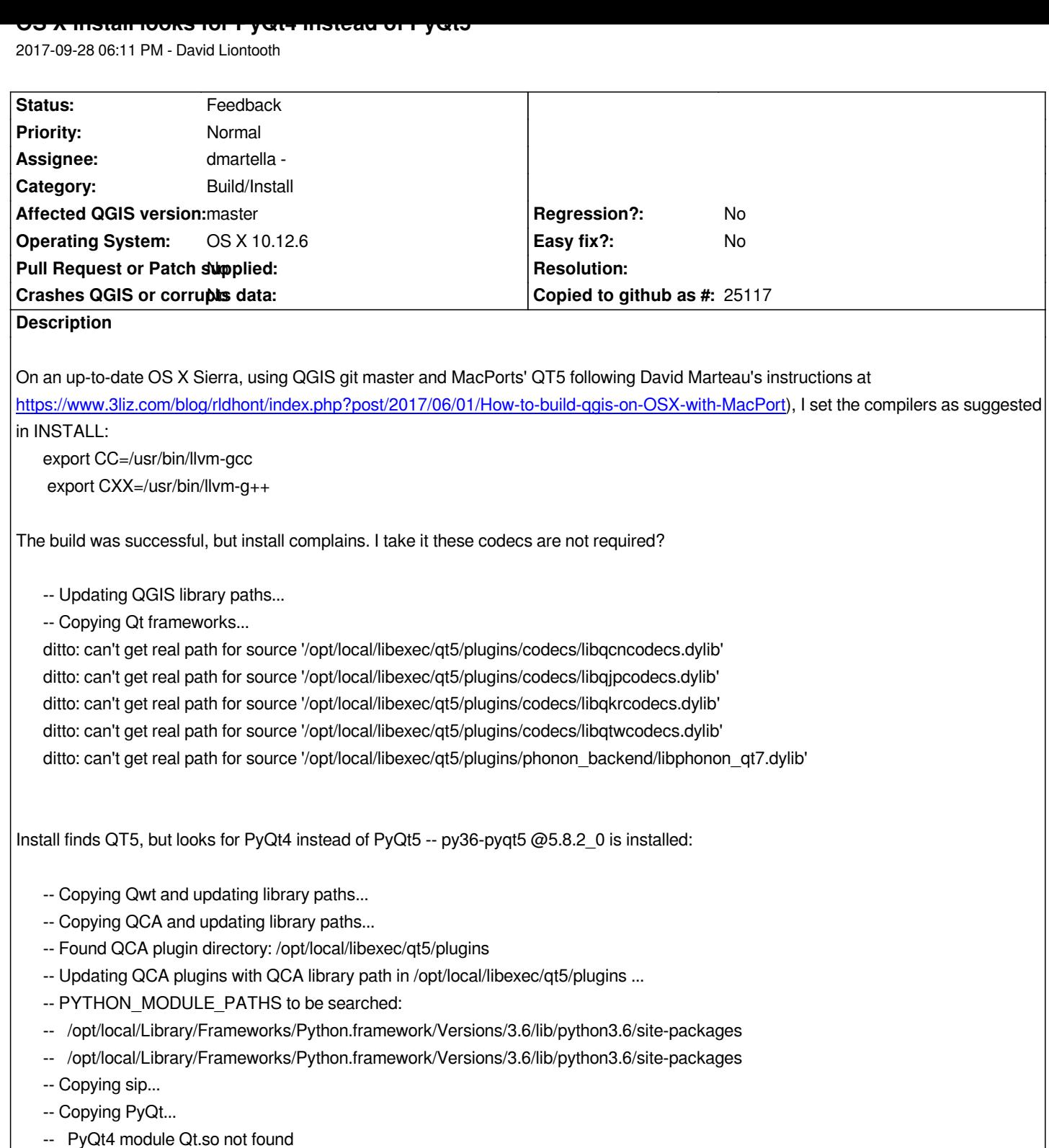

- *-- PyQt4 module QtCore.so not found*
- *-- PyQt4 module QtGui.so not found*
- *-- PyQt4 module phonon.so not found*
- *-- PyQt4 module QtXml.so not found*
- *-- PyQt4 module QtNetwork.so not found*
- *-- PyQt4 module QtScript.so not found*
- *-- PyQt4 module QtSvg.so not found*
- *-- PyQt4 module QtSql.so not found*
- *-- PyQt4 module QtWebKit.so not found*
- *-- PyQt4 module QtXmlPatterns.so not found*
- *-- PyQt4 module QtDBus.so not found*
- *-- PyQt4 module QtMultimedia.so not found*
- *-- PyQt4 module QtOpenGL.so not found*
- *-- PyQt4 module QtTest.so not found*
- *-- PyQt4 module Qsci.so not found*

*cp: cannot stat '/PyQt/uic': No such file or directory*

*ditto: can't get real path for source '/pylupdate4'*

*ditto: can't get real path for source '/pyrcc4'*

*-- Updating Qt library paths...*

- *-- Up-to-date: /Users/liontooth/software/QGIS/QGIS-2.99/dist/QGIS.app/Contents/MacOS/bin/qgis\_bench.app*
- *-- Up-to-date: /Users/liontooth/software/QGIS/QGIS-2.99/dist/QGIS.app/Contents/MacOS/bin/qgis\_bench.app/Contents*
- *-- Up-to-date: /Users/liontooth/software/QGIS/QGIS-2.99/dist/QGIS.app/Contents/MacOS/bin/qgis\_bench.app/Contents/Info.plist*
- *-- Up-to-date: /Users/liontooth/software/QGIS/QGIS-2.99/dist/QGIS.app/Contents/MacOS/bin/qgis\_bench.app/Contents/MacOS -- Installing:*

*/Users/liontooth/software/QGIS/QGIS-2.99/dist/QGIS.app/Contents/MacOS/bin/qgis\_bench.app/Contents/MacOS/qgis\_bench*

*How can I tell install to look for PyQt5?*

## **History**

## **#1 - 2017-10-06 02:26 AM - Joel Buckley**

*David Liontooth wrote:*

*How can I tell install to look for PyQt5?*

*What were your cmake options? I have found that* 

*-DQT\_VERSION\_MAJOR=5 -DPYQT4\_BIN\_DIR=/usr/local/bin*

*ameliorates some issues (though I am not 100% satisfied it makes everything go away).*

*Further, I suspect some changes need to be made in /mac/cmake/1qt.cmake.in (PyQt version 4 seems to be hard-coded in)*

## **#2 - 2017-10-06 09:19 PM - David Liontooth**

*Great, thanks. I've been using this, from David Marteau with supplements:*

```
cmake $(CMAKE_OPTS) \
-DWITH_ASTYLE=ON \
-DCMAKE_INSTALL_PREFIX:PATH=$(INSTALL_PATH) \
-DWITH_SERVER=ON \
-DWITH_POSTGRESQL:BOOL=TRUE \
-DPOSTGRES_CONFIG:FILEPATH=/opt/local/lib/postgresql96/bin/pg_config \
-DWITH_GRASS7:BOOL=ON \
-DLIBZIP_INCLUDE_DIR:PATH=/opt/local/include \
-DLIBZIP_CONF_INCLUDE_DIR:FILEPATH=/opt/local/lib/libzip/include \
-DLIBZIP_LIBRARY:FILEPATH=/opt/local/lib/libzip.dylib \
-DEXPAT_INCLUDE_DIR:PATH=/opt/local/include \
```
 *-DEXPAT\_LIBRARY:FILEPATH=/opt/local/lib/libexpat.dylib \ -DSQLITE3\_INCLUDE\_DIR:PATH=/opt/local/include \ -DSQLITE3\_LIBRARY:FILEPATH=/opt/local/lib/libsqlite3.dylib \ -DQT\_QMAKE\_EXECUTABLE:FILEPATH=/opt/local/libexec/qt5/bin/qmake \ -DQWT\_INCLUDE\_DIR:PATH=/opt/local/libexec/qt5/include/qwt \ -DQWT\_LIBRARY:FILEPATH=/opt/local/libexec/qt5/lib/libqwt.dylib \ -DQCA\_INCLUDE\_DIR:PATH=/opt/local/libexec/qt5/include/QtCrypto \ -DQCA\_LIBRARY:FILEPATH=/opt/local/libexec/qt5/lib/libqca-qt5.dylib \ -DQSCINTILLA\_INCLUDE\_DIR:PATH=/opt/local/libexec/qt5/include \ -DQSCINTILLA\_LIBRARY:FILEPATH=/opt/local/libexec/qt5/lib/libqscintilla2\_qt5.dylib \ -DQTKEYCHAIN\_INCLUDE\_DIR:PATH=/usr/local/include/qt5keychain \ -DQTKEYCHAIN\_LIBRARY:FILEPATH=/usr/local/lib/libqt5keychain.dylib \ -DQT\_LRELEASE\_EXECUTABLE:FILEPATH=/opt/local/libexec/qt5/bin/lrelease \*

*The "-DWITH\_GRASS7:BOOL=ON" option fails to find grass7 installed by MacPorts in /opt/local/share/grass-7.2.2.*

*As you say, pyqt4 is hardcoded in a few places in mac/cmake/1qt.cmake.in:*

*QGIS-2.99\$ grep -i pyqt4 mac/cmake/1qt.cmake.in*

 *# MESSAGE (STATUS "ditto \${QARCHS} \"\${PYQT4MOD}\" \"\${QGISPYDIR}/\${MODSUBPATH}\"") MESSAGE (STATUS " PyQt4 module \${MODNAME} not found") UNSET(PYQT4MOD) EXECUTE\_PROCESS (COMMAND ditto \${QARCHS} "@PYQT4\_BIN\_DIR@/\${PU}" "\${QBINDIR}/") EXECUTE\_PROCESS (COMMAND sed -E "s, /.\*/PyQt4/uic/pyuic.py, \"\\$(/usr/bin/dirname \"\\$0\")/../../Resources/python/PyQt4/uic/pyuic.py\"," "@PYQT4\_BIN\_DIR@/pyuic4"* 

*Is the goal to support both pyqt4 and 5?*

*Cheers, David*

## **#3 - 2019-03-09 04:28 PM - Giovanni Manghi**

*- Status changed from Open to Feedback*

*Please check if this issue is still valid on QGIS 3.4.5 or 3.6.*